## 1. Settings description, as follow:

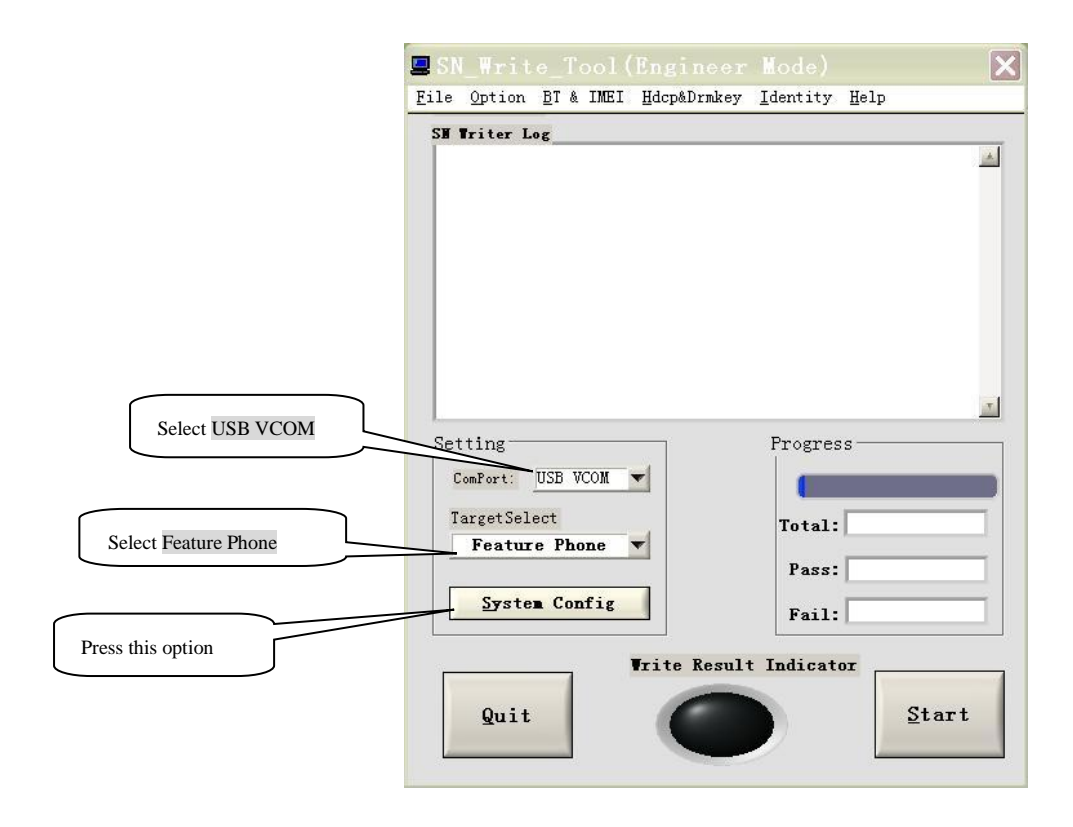

## 2. After Pressing System Config, as shown:

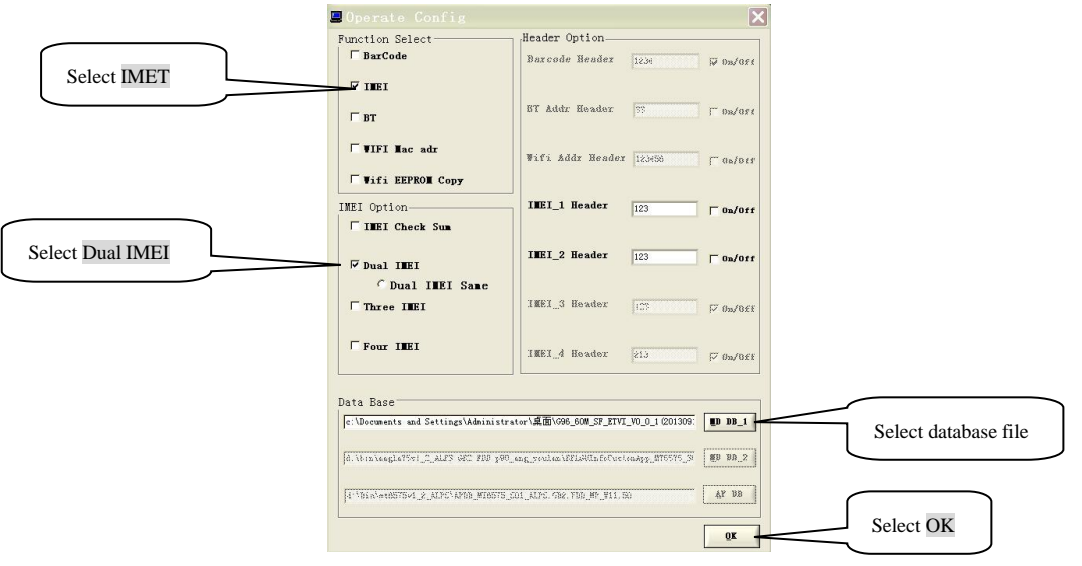

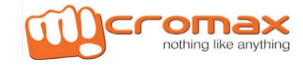

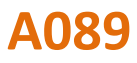

## **A089 IMEI Writing Procedure**

3. When select OK, as shown:

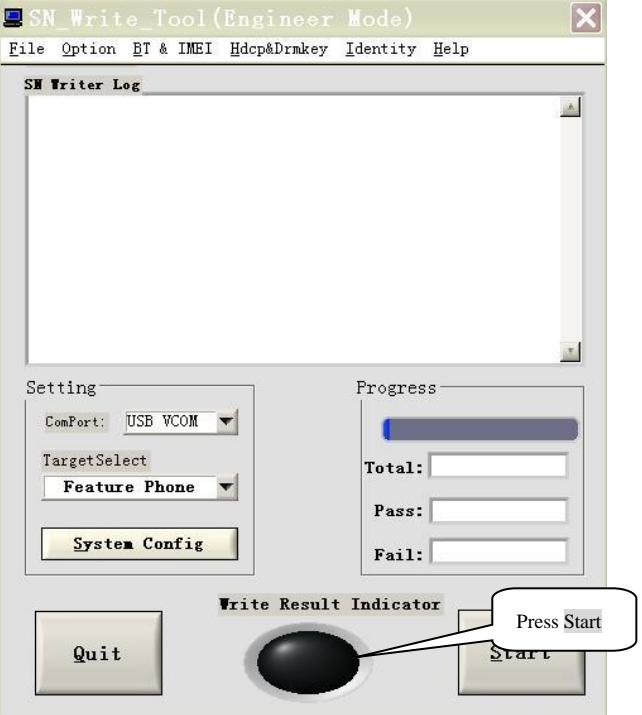

4. When select Start, as shown:

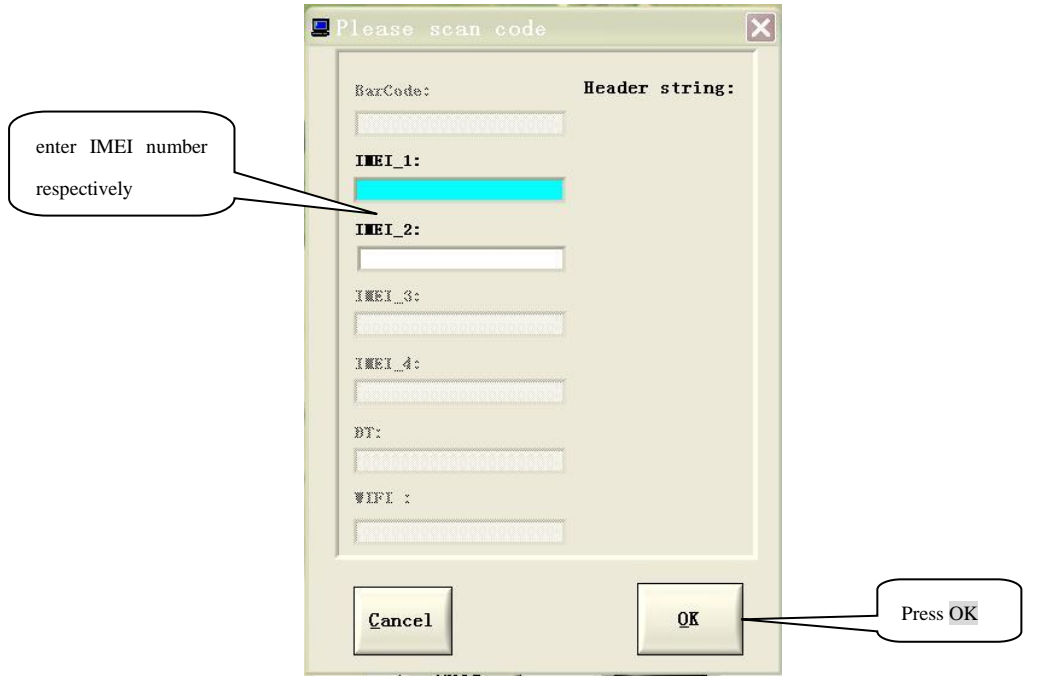

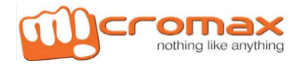

5. Insert the battery, and plug USB cable (Note: The order to install the battery and plug the USB cable is interchangeable.). Then after the success of writing as shown in figure :

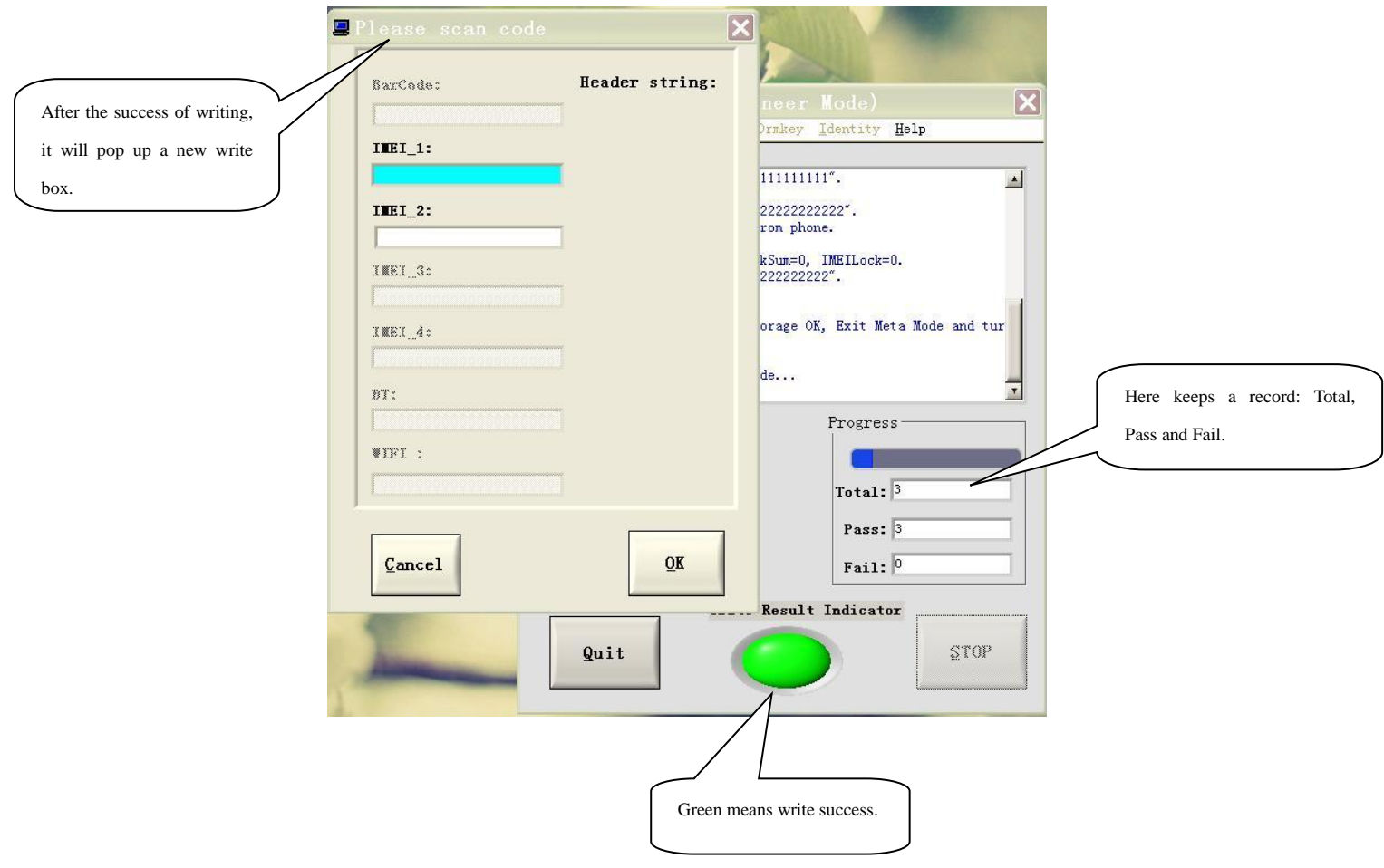

## **Thanks**

For any query or suggestion please write to tech.help@micromaxinfo.com

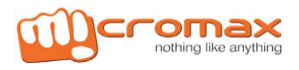